## **ACCENTRONIX**

# IO Expansion Board

8 Inputs / 8 Outputs

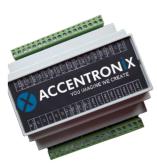

#### **General Features**

Use in any application where you need more inputs and outputs.

- Add additional 8 relay outputs to your device.
- Add additional 8 inputs to your device.
- Easy connection to the Cellswitch Infinity with a ribbon cable.
- Manage all output and input messages from the online portal.
- Create a mimic panel to report to a control room status and alarms of multiple devices.

#### HOW TO ADD A I/O EXPANTION BOARD TO YOUR DEVICE

- 1. Install the your Cellswitch device and connect the I/O Expansion board (see connection diagram).
- 2. Register device online at www.cellswitchportal.co.za
- On the online portal activate the I/O Expansion board Configuration > Advanced settings > Enable 8in/8out Expansion Board.
- 4. Change any reporting messages at Configuration > 8in/8out Expansion Board.
- 5. Save settings and update device.

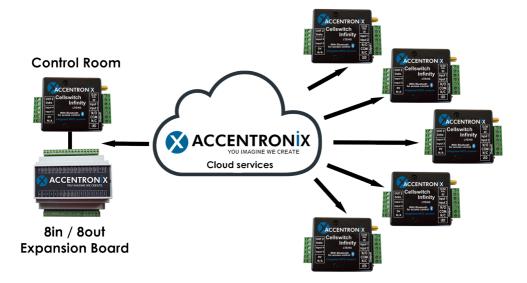

### Connecting a Cellswitch

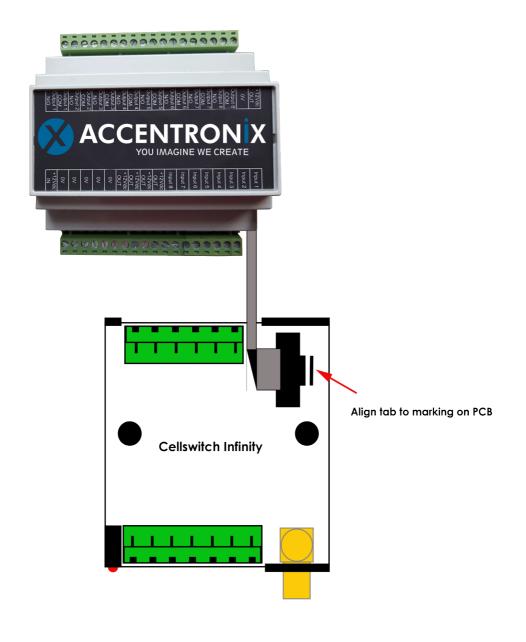

#### **Get in Touch**

Office and Technical: +27 87 550 3479

Technical support Whatsapp line: +27 63 631 0314

Support hours: Weekdays: 8:30-17:00 Saturday: 9:30-13:00 Sunday and Public holiday: 9:30-11:00

sales@accentronix.co.za support@accentronix.co.za

www.accentronix.co.za

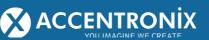